## Lenovo C2 Pošta SiOL nastavitve

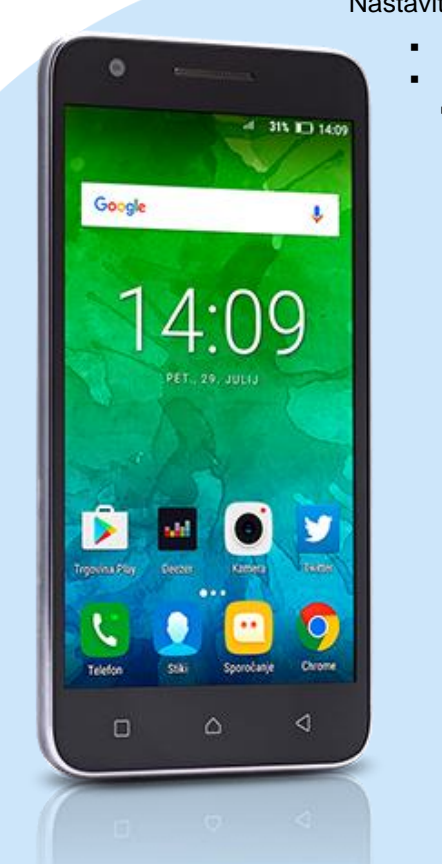

## **Nastavitve**

- Računi
- Dodaj
	- **Compact Observed POP3** 
		- Vnesite e-poštni naslov: [vaš elektronski naslov]
		- Ročna nastavitev
		- Katera vrsta računa je to?:(POP3)
		- Geslo: [vaše geslo za SiOL]\*
		- Nastavitve strežnika za dohodno pošto
			- Uporabniško ime: [vaše uporabniško ime za SiOL]\*
			- Geslo: [vaše geslo za SiOL]\*
			- Strežnik: pop.siol.net
			- Vrata: 110\*
			- Vrsta varnosti: Brez\*
			- E-pošto izbriši iz strežnika: Nikoli
				- NAPREJ: Preverjanje nastavitev strežnika
			- Nastavitev srežnika za odhodno pošto
				- Strežnik SMTP: mail.siol.net\*\*
				- Vrata: 465\*\*
				- Vrsta varnosti: SSL/TLS (Sprejmi vsa potrdila)\*\*
				- Zahtevaj prijavo: [kljukica]\*\*
				- Uporabniško ime: [vaše uporabniško ime za SiOL]\*
				- Geslo: [vaše geslo za SiOL]\* NAPREJ: Preverjanje nastavitev SMTP
				- Možnosti računa
					- Pogostost sinhronizacije: [uporabnik izbere po želji]
					- Obvesti me o novi e-pošti: [dodaj/odstrani kljukico]
					- Sinhroniziraj e-pošto iz tega računa: [dodaj/odstrani kljukico]
						- NAPREJ: Ustvarjanje računa
						- Preimenujte račun: [uporabnik izbere po želji]
						- Vaše ime: [prikazano ime v odhodnih sporočilih] NAPREJ: Preusmeri me v Gmail
- \* Nastavitve veljajo za **Pošto SiOL**. Označene podatke za druge e-naslove, preverite pri svojem ponudniku e-poštnih storitev.
- \*\* Nastavitve veljajo za **Pošto SiOL**. V primeru, da nimate pošte SiOL, nastavitve odhodnega strežnika preverite pri ponudniku svoje e-pošte (Telemach, T-2, Amis,…).

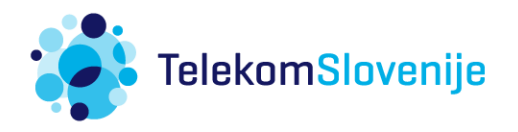